La fx-991LA X resuelve ecuaciones numéricamente de manera simple. Es posible lograrlo con la ayuda de Natural Textbook Display™ en el modo Ecuación/Func. El modo Ecuación/Func usa el método de Newton para resolver las ecuaciones. La fx-991LA X tiene capacidad para manejar ecuaciones simultáneas de hasta 4 incógnitas y ecuaciones polinómicas de hasta cuarto grado.

#### ECUACIONES SIMULTÁNEAS

Desde el menú principal, use las teclas de flecha para resaltar el icono Ecuación/Func y presione  $\equiv$  o bien  $\left(\rightarrow\right)$  (A).

Para resolver el siguiente sistema de ecuaciones simultáneas

 $2x + v = 5$  $-4x+6y = 12$ , seleccione 1 (Sist ec lineal).

Elija el número de incógnitas. Para este ejemplo, presione  $\boxed{2}$  (incógnitas).

Se muestra un sistema con una plantilla de ecuaciones de 2x2. La plantilla tiene la forma de  $Ax + BY = C$ , donde A, B y C pueden ser cualquier valor. Para valores fraccionales, use la tecla 高.

Teclee cada uno de los valores seguido de la tecla  $\equiv$ .

Presione  $\boxed{2}$   $\boxed{=}$   $\boxed{1}$   $\boxed{=}$ , etc.

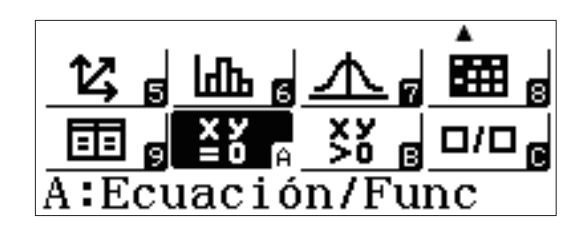

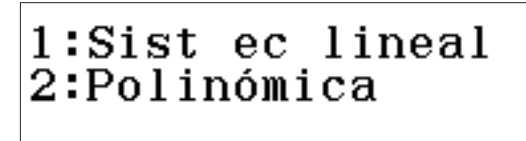

lineal Sist  $ec$ ¿Número de incógnitas? Seleccionar  $2~1$ 

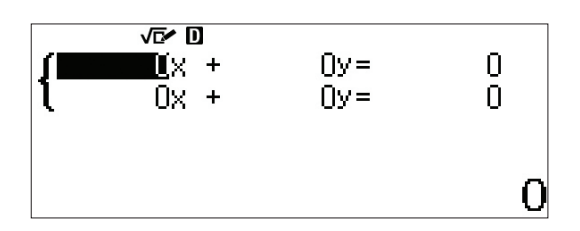

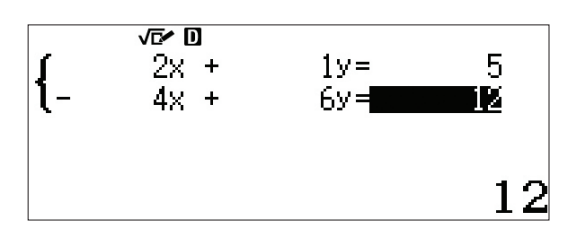

农口

Para resolverla, presione  $\equiv$  y use las teclas de flecha  $(\bigodot \bigodot)$  para alternar entre las soluciones.

Las soluciones se muestran en el formato de visualización natural. Para aproximaciones decimales, presione  $s$ +D.

Para cambiar los valores en el sistema de ecuaciones sin cambiar el tipo de ecuación o de sistema, presione  $[AC]$ .

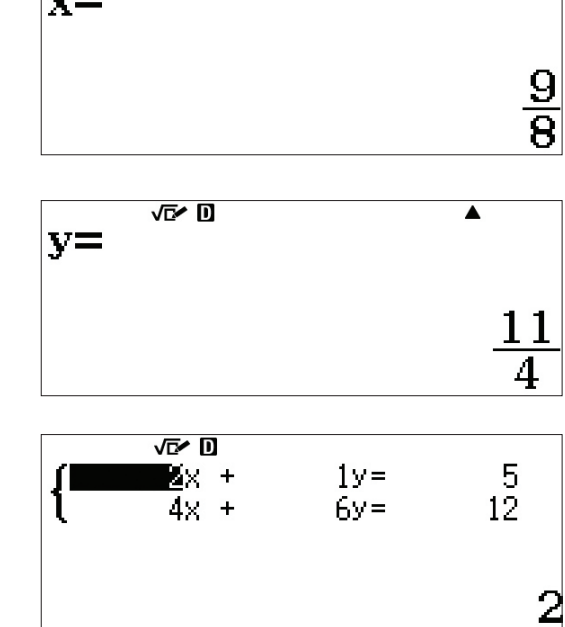

Para cambiar el tipo de ecuación o el tamaño del sistema, presione **[OPTN]** y selecciónelo de los menús que aparecen en pantalla.

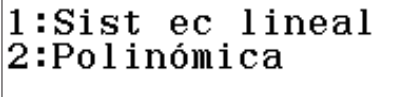

Sist ec lineal ¿Número de incógnitas? Seleccionar  $2-4$ 

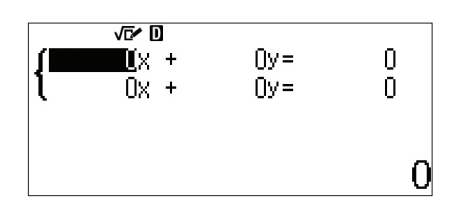

 $3y =$ 

 $3y =$ 

6.

ż

5

La fx-991LA X también puede resolver sistemas inconsistentes, tanto independientes como dependientes. Introduzca el sistema inconsistente e independiente que se muestra

Presione  $\equiv$  para ver la solución.

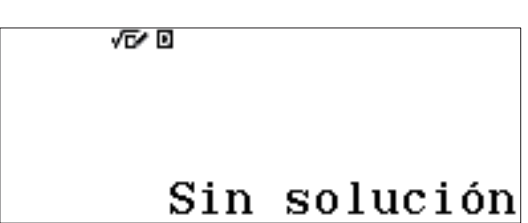

VEY DI

i

 $2x +$ 

 $2x +$ 

Introduzca el sistema inconsistente dependiente que se muestra.

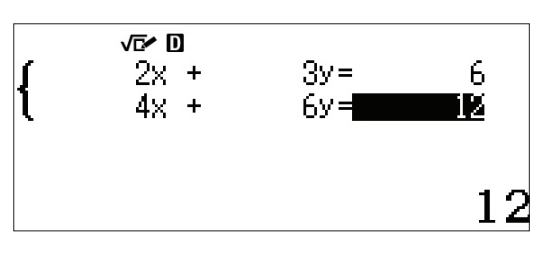

Presione  $\equiv$  para ver la solución.

心回

### Infin soluciones

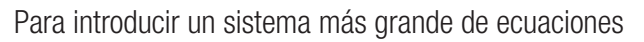

simultáneas  $\begin{cases} 1x + 1y + 1z = 9 \\ 3x + 2y - 1z = 8 \\ 3x + 1y + 2z = 1 \end{cases}$ 

presione  $\overline{OPTN}$   $\overline{1}$  (Sist ec lineal)  $\overline{3}$  (incógnitas).

Introduzca los coeficientes para cada ecuación y presione  $\equiv$ para resolverla.

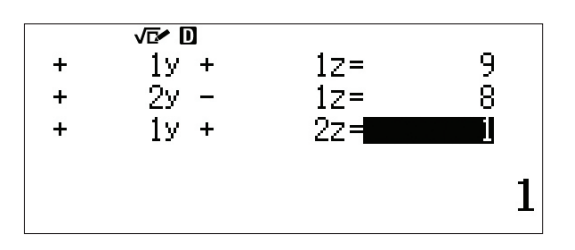

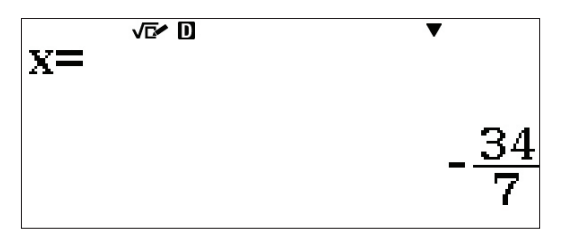

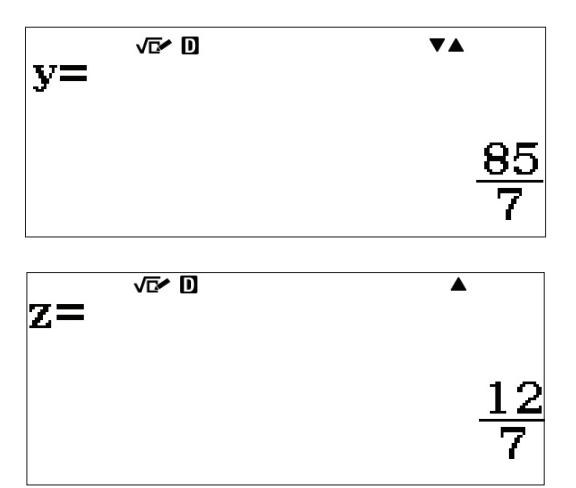

### ECUACIONES POLINÓMICAS

La fx-991LA X tiene la potencia computacional para resolver ecuaciones polinómicas de hasta cuarto grado.

Para empezar a resolver ecuaciones polinómicas, en el icono Ecuación/Func, presione **[OPTN] [2]** (Polinómica).

1:Sist ec lineal 2:Polinómica

Seleccione el grado de la ecuación. Para este ejemplo, use una ecuación de tercer grado. Presione  $\boxed{3}$  (Grado).

Rellene la plantilla para una ecuación de tercer grado. Teclee cada coeficiente seguido de la tecla  $\equiv$ .

 $x^3 + 4x^2 + x - 6 = 0$ 

Presione  $\equiv$  para resolver la ecuación.

Utilice las teclas de flecha ( $\bigodot$ ) para alternar entre las soluciones.

### Polinómica  $\&$ Grado? Seleccionar 2~4 VEN D ĩ ax<sup>3</sup>+bx<sup>2</sup>+cx+d IIx3+  $0x^2 +$ Ūх. n.  $\ddotmark$ 0 で回 ī ax<sup>3+bx2+cx+d</sup>  $1x^3 +$  $4x^2 +$  $1<sub>X</sub>$ -6 向之  $ax^3+bx^2+cx+d=0$  $X_1 =$ 1 ।<br>ਅ  $\overline{\mathbf{A}}$  $ax^3+b\bar{x}^2+cx+d=0$  $X_2 =$ -2 负身  $ax^3+b\overline{x}^2+c\overline{x}+d=0$  $X_3 =$ -3

La fx-991LA X tiene la capacidad de resolver polinomios en el plano complejo.

Presione **[OPTN]** y cambie el tipo de ecuación a cuadrática  $(2)$ .

Introduzca los coeficientes que aparecen en la pantalla mostrada en la plantilla cuadrática y presione  $\equiv$ .

Las soluciones se muestran con la forma radical simplificada, incluyendo la unidad imaginaria.

Presione  $\odot$  para ver la segunda solución imaginaria.

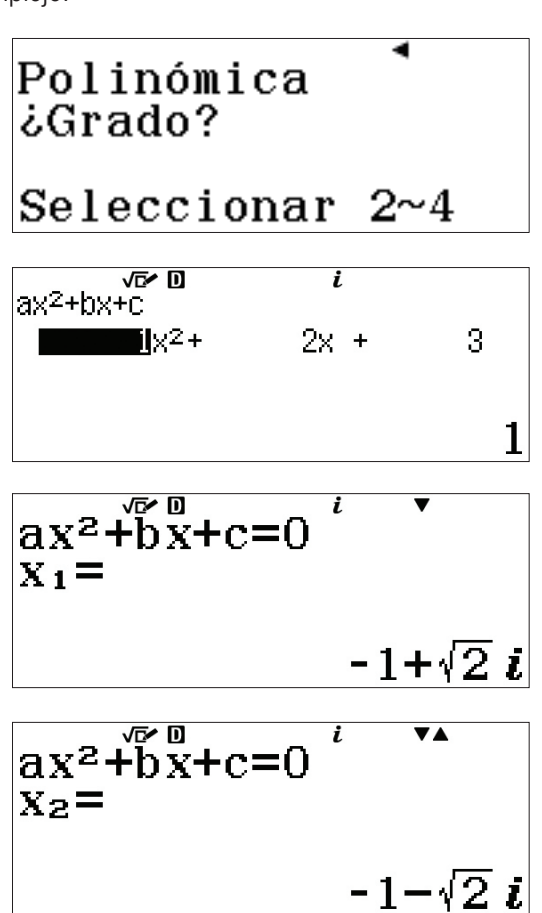